# *Sistem Informasi Manajemen Rental Mobil (Studi Kasus : Sewan Id)*

Dini Agustia Tri Suci<sup>1</sup>, Immah Inayati<sup>2</sup>, Cahyo Darujati<sup>3</sup>

*1,2,3 Jurusan Sistem Informasi, Dekan Fakultas Ilmu Komputer, Fakultas Ilmu Komputer,* Universitas Narotama Surabaya <sup>1</sup>dini.agustiats@gmail.com, <sup>2</sup> immah.inayati@narotama.ac.id, <sup>3</sup> cahyo.darujati@narotama.ac.id

*Abstrak* **-** Sewan ID adalah sistem manajemen rental dan transportasi dibawah naungan PT. Arkusama Indonesia yang berkedudukan di Bekasi dan beralamat kantor di Jalan Abdullah Syafii No. 28C Gudang Peluru-Tebet, Jakarta Selatan. Sewan ID merupakan sistem informasi yang dirancang untuk memudahkan pengusaha rental mobil dalam hal mengelola data master, data transaksi dan laporan. Sewan ID dirancang tidak hanya digunakan untuk satu rental mobil, tetapi dirancang untuk bisa digunakan oleh rental mobil yang lain. Caranya adalah masing-masing rental mobil mendaftarkan akun member di Sewan ID untuk dapat saling terhubung dengan rental mobil lain yang terdaftar di Sewan ID.

Tujuan dari penelitian ini adalah merancang dan membangun sistem informasi manajemen pada rental mobil yang dapat membantu pengusaha rental mobil dalam memenuhi kebutuhan rentalnya dan dapat memudahkan pengusaha rental dalam mengecek maupun mengontrol bisnis rental dimana saja selama ada jaringan internet. Rancang bangun sistem informasi ini menggunakan metode *Object Oriented Programming* (OOP) dengan *Unified Modelling Language* (UML). *Output* yang dihasilkan dari penelitian ini berupa aplikasi berbasis *web.*

Kata kunci: Rental Mobil, Sistem Informasi Manajemen, OOP, UML, *web*

*Abstract - Sewan ID is a rental and transportation management systems under the auspices of PT Arkusama Indonesia, based in Jakarta and address the Office at Jalan Abdullah Syafii No. 28C Gudang Peluru-Tebet, South Jakarta. Sewan ID is information systems designed to facilitate employers rental cars in terms of managing the master data, transaction data and reports. Sewan ID designed not only used for a rental car, but is designed to be used by rental car to another. The trick is each member's account to register a car rental at Sewan ID to be interconnected with other rental cars registered in Sewan ID.* 

*The purpose of this research is to design and build a management information system on a car rental that can assist employers in meeting the needs of car rental and can make it easier for employers and rental in check or control the rental business anywhere as long as there is a network of the internet. This information system architecture using the method of Object Oriented Programming (OOP) and Unified Modelling Language (UML). The output generated from this research in the form of web-based applications.* 

*Keyword: Rental Mobil, Sistem Informasi Manajemen, OOP, UML, web.*

#### I. PENDAHULUAN

#### **Latar Belakang**

Rental mobil adalah salah satu usaha yang bergerak di bidang jasa yang dapat membantu masyarakat ketika memerlukan jasa penyewaan mobil atau kendaraan untuk berbagai keperluan seperti keperluan pribadi dan keperluan perusahaan. Di Indonesia saat ini masih banyak pengusaha rental mobil yang belum sepenuhnya memanfaatkan teknologi yang ada seperti misalnya menggunakan *web* untuk pengelolaan data yang ada pada rental mobil. Dalam mengatur kebutuhan usaha rental mobil, perlu sistem informasi manajemen yang dapat membantu mempermudah semua kegiatan yang berhubungan dengan rental mobil.

Sewan ID adalah sistem manajemen rental dan transportasi dibawah naungan PT. Arkusama Indonesia yang berkedudukan di Bekasi dan beralamat kantor di Jalan Abdullah Syafii No. 28C Gudang Peluru-Tebet, Jakarta Selatan. Sewan ID merupakan sistem informasi yang dirancang untuk memudahkan pengusaha rental mobil dalam hal mengelola data master, data transaksi dan laporan. Sistem informasi yang akan dirancang ini juga dapat memudahkan pengusaha rental mobil untuk mengecek maupun mengontrol bisnis rental dimana saja selama ada jaringan internet.

Sewan ID dirancang tidak hanya digunakan untuk satu rental mobil, tetapi dirancang untuk bisa digunakan oleh rental mobil yang lain. Caranya adalah masing-masing rental mobil mendaftarkan akun member di Sewan ID untuk dapat saling terhubung dengan rental mobil lain yang terdaftar di Sewan ID. Sewan ID ini diharapkan dapat membantu mempermudah mengelola data dengan efektif dan efisien. Selain itu juga dapat membantu antar rental mobil yang terdaftar pada Sewan ID untuk saling terhubung agar dapat berbagi informasi mobil yang tersedia untuk dipinjamkan jika ada rental yang kehabisan mobil serta dapat mengatasi kecurangan pelanggan dalam hal menyewa mobil.

## **Perumusan Masalah**

Berdasarkan latar belakang diatas, dapat dirumuskan permasalahan yang ada adalah Bagaimana merancang dan membangun sistem informasi manajemen Sewan ID berbasis *web* yang dapat membantu pengusaha rental mobil dalam memenuhi kebutuhan rentalnya.

#### **Batasan Masalah**

Agar penelitian lebih fokus dan tidak meluas dari pembahasan yang dimaksud, dalam penelitian ini dibatasi pada ruang lingkup penelitian sebagai berikut :

- 1. Sistem informasi manajemen Sewan ID ini hanya membahas mengenai pendaftaran akun member, transaksi order paket Sewan ID antara pihak rental mobil dengan admin Sewan ID, transaksi tagihan paket Sewan ID antara pihak rental mobil dengan admin Sewan ID dan pengelolaan data rental mobil untuk admin rental mobil yang meliputi data master, data transaksi dan laporan.
- 2. Sistem informasi manajemen Sewan ID tidak memiliki transaksi antar rental.

#### **Tujuan Penelitian**

Tujuan dalam penelitian ini adalah untuk merancang dan membangun sistem informasi manajemen pada rental mobil yang dapat membantu pengusaha rental mobil dalam memenuhi kebutuhan rentalnya.

### **Manfaat Penelitian**

## **a. Manfaat Akademis**

- 1. Dapat digunakan untuk menambah wawasan dan pengetahuan dalam hal pengembangan sistem informasi manajemen rental mobil.
- 2. Dapat menambah literatur di perpustakaan Universitas Narotama Surabaya.

### **b. Manfaat Praktis**

- 1. Dapat memberikan pengalaman kepada peneliti dalam menyelesaikan permasalahan sebuah perusahaan rental mobil dengan merancang dan membangun sistem informasi manajemen rental mobil berbasis *web*.
- 2. Mempermudah pengusaha rental mobil dalam mengelola data rental mobil yang dapat meminimalisir kesalahan dan kehilangan data yang mungkin terjadi.
- 3. Mempermudah pengusaha rental mobil untuk mengecek maupun mengontrol bisnis rental dimana saja selama ada jaringan internet.

# I. TEORI DASAR

# **Rental Mobil**

Rental mobil atau penyewaan mobil merupakan sebuah usaha yang sangat pesat perkembangannya. Dengan roda kehidupan yang sangat cepat membuat orang berlomba-lomba dengan cepat pula untuk mencapai tempat tujuan yang diinginkan dengan mudah, nyaman dan murah serta dengan tidak menurunkan gengsi, derajat dan martabat orang tersebut. Salah satu alat transportasi yang memiliki fungsi yang baik dan dengan kapasitas angkut yang banyak, serta mudah dan murah untuk dibawa dan disewa adalah mobil. Keberhasilan suatu usaha rental mobil atau penyewaan mobil dapat diukur berdasarkan tinggi rendahnya hasil atau laba yang diperoleh perusahaan tersebut. Semakin cepat, tepat dan akurat suatu sistem dalam perusahaan maka akan berdampak pada pelayanan yang memuaskan serta menghasilkan informasi yang akurat untuk manajemen. (Septavia, Gunadhi & Kurniawati, 2015)

Beberapa manfaat rental mobil adalah sebagai berikut (Nur, 2010) :

- 1. Penyewa tidak harus pusing dengan urusan STNK, asuransi, *service* kendaraan.
- 2. Penyewa bebas dari tagihan pajak kendaraan tiap tahunnya sehingga biaya yang dikeluarkan akan lebih efisien karena tidak harus membayar tagihan pajak kendaraan tiap tahunnya.

### *Waterfall Model*

*Waterfall Model* adalah model klasik yang bersifat sistematis, berurutan dalam membangun *software*. Nama model ini sebenarnya adalah "*Linear Sequential Model*". Model ini sering disebut dengan "*Classic Life Cycle*" atau *waterfall model*. Model ini termasuk ke dalam model *generic* pada rekayasa perangkat lunak dan pertama kali diperkenalkan oleh Winston Royce sekitar tahun 1970 sehingga sering dianggap kuno, tetapi merupakan model yang paling banyak dipakai didalam *Software Engineering* (SE). Model ini melakukan pendekatan secara sistematis dan berurutan. Disebut dengan *waterfall* karena tahap demi tahap yang dilalui harus menunggu selesainya tahap sebelumnya dan berjalan berurutan. (Pressman, 2010)

*Waterfall Model* memiliki enam tahapan, yaitu *system engineering*, *requirements analysis*, *design*, *coding*, *testing* dan *maintenance.* Berikut penjelasan *Waterfall Model* menurut Pressman (2010) :

# *Unified Modeling Language* **(UML)**

*Unified Modelling Language* (UML) bukanlah suatu proses melainkan bahasa pemodelan secara grafis untuk menspesifikasikan, memvisualisasikan, membangun, dan mendokumentasikan seluruh artifak sistem perangkat lunak. Penggunaan model ini bertujuan untuk mengidentifikasikan bagian-bagian yang termasuk dalam lingkup sistem yang dibahas dan bagaimana hubungan antara sistem dengan sub sistem maupun sistem lain diluarnya. (Ginting, 2013)

UML adalah bahasa yang digunakan untuk memvisualisasikan, mendefinisikan, membangun dan membuat dokumen dari arsitektur perangkat lunak. UML dapat digunakan pada semua proses melalui metodologi pengembangan perangkat lunak dan melakukan implementasinya pada teknologi yang berbeda. (Amanda, 2015)

### II. METODOLOGI PENELITIAN

Metodologi penelitian bertujuan agar penelitian dapat berjalan sesuai dengan waktu yang ditentukan. Tahapan/langkah-langkah yang dilakukan dalam penelitian ini meliputi *system engineering*, *requirements analysis*, *design*, *coding*, dan *testing*.

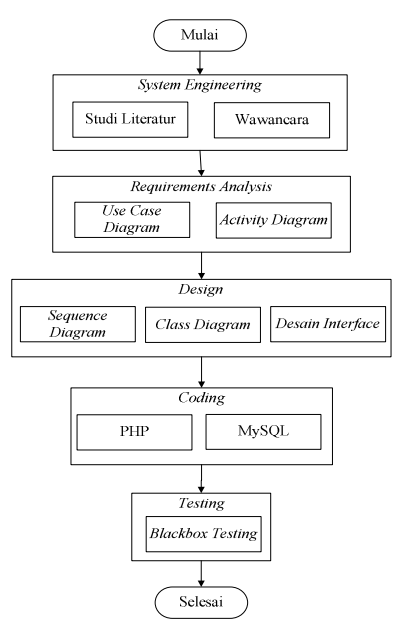

Gambar 1. Diagram Alur Metodologi Penelitian

# **1.** *System Engineering*

Tahap *system engineering* merupakan tahap utama yang dilakukan dalam pelaksanaan penelitian ini. Pada tahap ini dilakukan untuk menghasilkan informasi detail yang akan diproses dalam pembuatan sistem. Ada dua metode yang dilakukan dalam tahapan *system engineering* ini yaitu studi literatur dan wawancara.

## **a. Studi Literatur**

Pada tahap proses studi literatur dilakukan dengan pencarian dasar-dasar teori dan penelitian terdahulu yang terkait dengan permasalahan penelitian. Pencarian dasar-dasar teori seperti, rancang bangun sistem informasi berorientasi objek, metode yang terkait dalam pembuatan sistem dan bahasa pemrograman. Juga dilakukan dengan mempelajari penelitian terdahulu agar penelitian ini dapat menjadi pelengkap dari penelitian yang telah dilakukan sebelumnya.

### **b. Wawancara**

Tahap selanjutnya setelah tahap studi literatur yaitu wawancara. Wawancara dilakukan dengan mewawancarai secara langsung pihak-pihak terkait. Tujuan dilakukan tahap ini untuk mendapatkan informasi yang dibutuhkan dalam perancangan dan pembangunan sistem yang akan dibuat.

# **2.** *Requirements Analysis*

Tahap ini merupakan tahap lanjutan dari tahap sebelumnya yaitu *system engineering*. Hasil penggalian kebutuhan dilanjutkan dianalisa dengan menggunakan *use case diagram* dan didefinisikan kembali dengan menggunakan *activity diagram*. *Tools* yang digunakan untuk membuat *use case diagram* dan *activity diagram* adalah *Enterprise Architect* (EA).

### **3.** *Design*

Tahap ini merupakan tahap lanjutan dari tahap sebelumnya yaitu *requirements analysis*. Pada tahap ini penelitian dilakukan dengan merancang dan membuat desain sistem berdasarkan hasil dari tahap analisa yang telah dilakukan. Tahap desain ini meliputi pembuatan *sequence diagram*, *class diagram* dan desain antarmuka atau desain *interface. Tools* yang digunakan adalah *Enterprise Architect* (EA).

#### **4.** *Coding*

Tahap ini merupakan tahap lanjutan dari tahap sebelumnya yaitu *design*. Tahap implementasi merupakan tahap pembuatan sistem yang sesuai dengan kebutuhan *user* dan sesuai yang telah didesain. Pada tahap ini menggunakan bahasa pemrograman PHP dan *database* menggunakan MySQL.

### **5.** *Testing*

Pada tahap *testing* akan dilakukan pengujian terhadap sistem yang telah dibangun. *Testing* atau pengujian dengan menggunakan metode *Blackbox Testing*. Tahapan ini dilakukan untuk memastikan bahwa sistem yang dibangun telah berjalan sesuai dengan yang diharapkan.

### **Sistem Yang Akan Dibuat (***To-Be System***)**

Pada tahap ini, dibuat sistem yang baru dengan melihat kebutuhan *user* sesuai hasil wawancara dengan Pemilik Sewan ID. Berikut proses bisnis sistem yang akan dibuat (*tobe system*) pada Gambar 2.

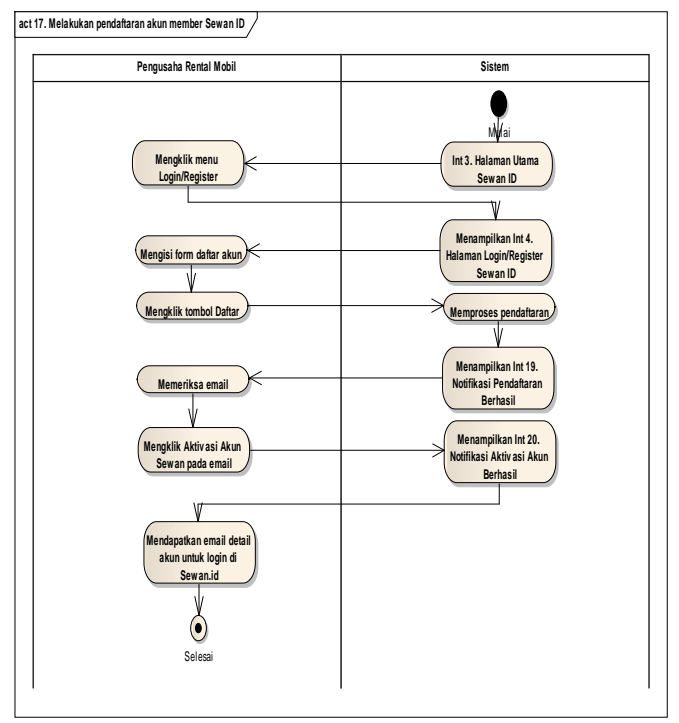

Gambar 2. Proses Bisnis Pendaftaran Akun Member Sewan ID (*To-Be System*)

Dari Gambar 2. Proses Bisnis Pendaftaran Akun Member Sewan ID (*To-Be System*) dapat dijelaskan bahwa ketika sistem menampilkan INT 3. Halaman Utama Sewan ID, pengusaha rental mobil menekan menu *Login*/*Register* lalu sistem menampilkan INT 4. Halaman *Login*/*Register* Sewan ID. Setelah itu pengusaha rental mobil mengisi form daftar akun lalu menekan tombol Daftar. Selanjutnya sistem memproses pendaftaran lalu sistem menampilkan INT 19. Notifikasi Pendaftaran Berhasil. Setelah itu pengusaha rental mobil memeriksa email lalu menekan Aktivasi Akun Sewan pada email. Selanjutnya sistem menampilkan INT 20. Notifikasi Aktivasi Akun Berhasil lalu pengusaha rental mobil mendapatkan email detail akun untuk login.

#### **List Kebutuhan Fungsional**

List Kebutuhan fungsional digunakan untuk membantu menentukan fungsionalitas sistem berdasarkan informasi yang didapat dari alur proses bisnis sistem yang akan dibuat (*to-be system*). Berikut list kebutuhan fungsional dan hak akses pada Tabel 1.

| N <sub>0</sub> | <b>Fungsionalitas Sistem</b>                             | Hak<br><b>Akses</b> |
|----------------|----------------------------------------------------------|---------------------|
|                | Login                                                    |                     |
| 2              | Mengubah Password                                        | User                |
| 3              | Logout                                                   |                     |
| 4              | Melihat Konfirmasi<br>Pembayaran Paket<br>Layanan Member | Admin<br>Sewan ID   |

Tabel 1. List Kebutuhan Fungsional

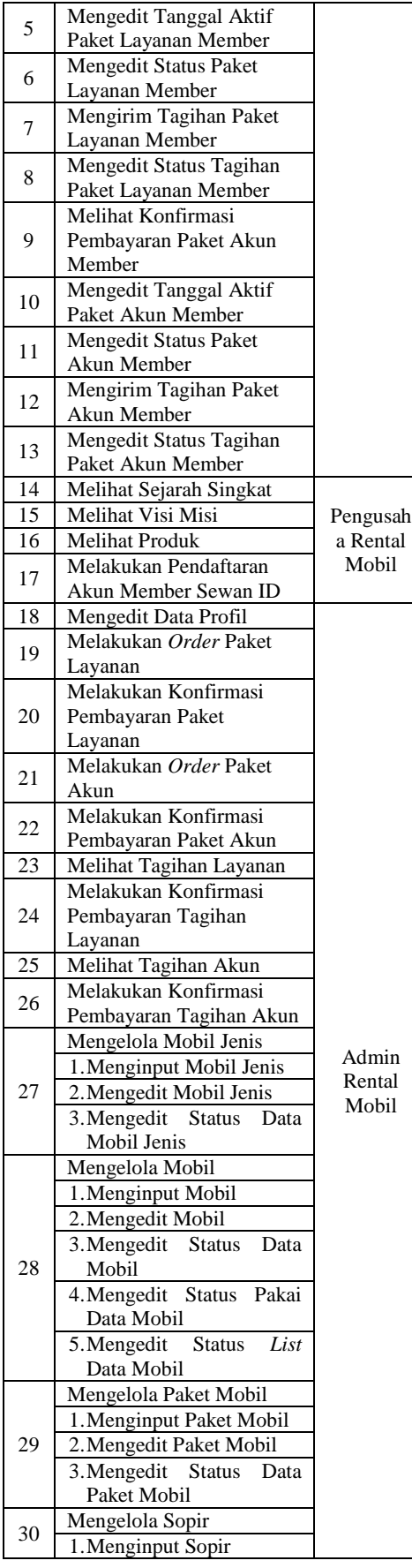

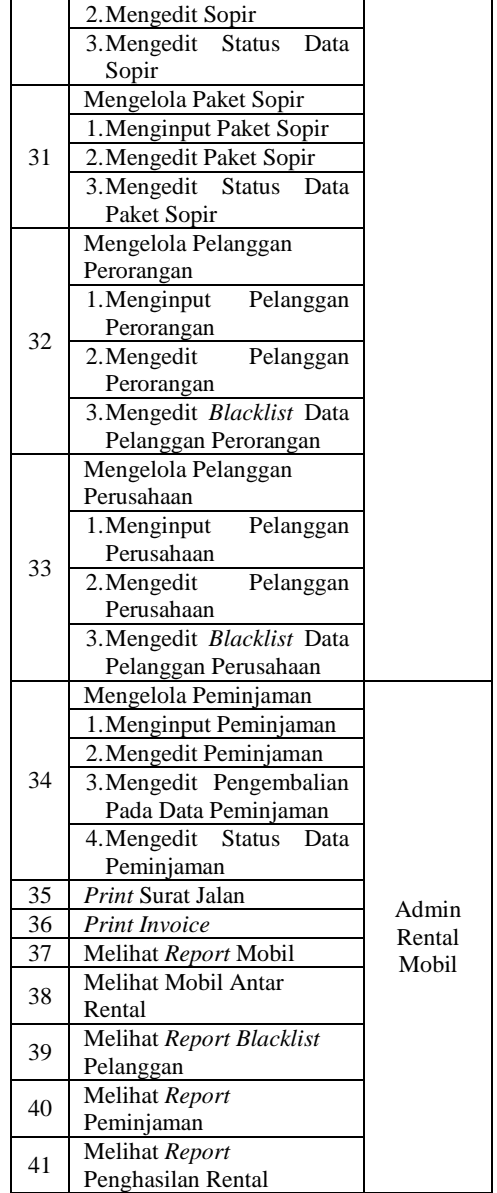

# *Use Case Diagram*

Hasil dari tahap *requirements analysis* digambarkan dalam bentuk *use case diagram*. *Use Case Diagram* ini sistem dan juga mendeskripsikan sebuah interaksi antara aktor atau pengguna sistem dengan sistem. Berikut *Use Case Diagram* pada Gambar 3.

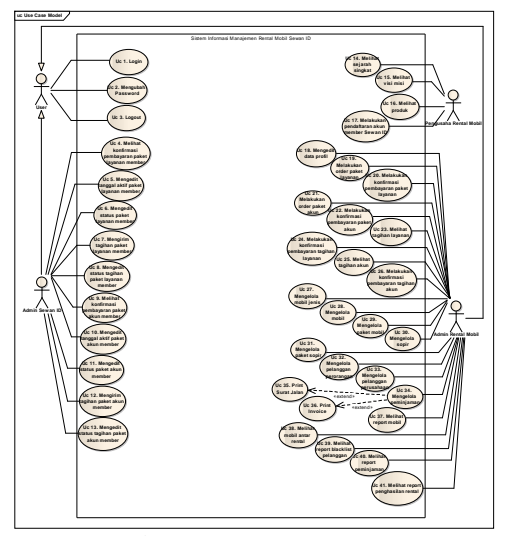

Gambar 3. *Use Case Diagram* 

Gambar 5. *Sequence Diagram* Melihat Mobil Antar Rental

Dari Gambar 5. *Sequence Diagram* Melihat Mobil Antar Rental dapat dijelaskan bahwa ketika aktor mengklik menu manage order pada halaman\_akun, sistem akan mengakses function get\_data() pada controller login\_proses dan mereturn function get(akun\_manage.akun\_id) pada class akun\_manage dan menampilkan halaman\_manage. Aktor mengklik menu report submenu mobil antar rental pada halaman\_manage, sistem akan mengakses function lihat() pada controller pinjam\_antar\_proses dan mereturn function lihat\_data(akun\_id) pada class sewan\_pinjam\_agen dan menampilkan view pinjam\_antar.

### *Activity Diagram*

*Activity diagram* ini menggambarkan alur aktivitas dari setiap *use case*, bagaimana masing-masing alur berawal dan bagaimana alur berakhir. Berikut gambar *activity diagram*.

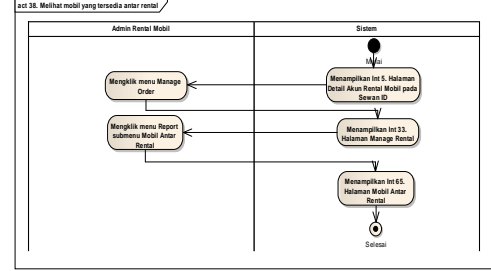

Gambar 4. *Activity Diagram* Melihat Mobil Antar Rental

Dari Gambar 4. *Activity Diagram* Melihat Mobil Antar Rental dapat dijelaskan bahwa ketika sistem menampilkan INT 5. Halaman Detail Akun Rental Mobil pada Sewan ID, admin rental mobil menekan menu Manage Order lalu sistem menampilkan INT 33. Halaman Manage Rental. Setelah itu admin rental mobil menekan menu Report submenu Mobil Antar Rental lalu sistem menampilkan INT 65. Halaman Mobil Antar Rental.

### *Sequence Diagram*

*Sequence diagram* ini dibuat berdasarkan setiap *use case* yang ada dan juga berdasarkan hasil *actvity diagram*. *Sequence diagram* menggambarkan interaksi antar obyek pada jalannya suatu sistem. Berikut gambar *sequence diagram*.

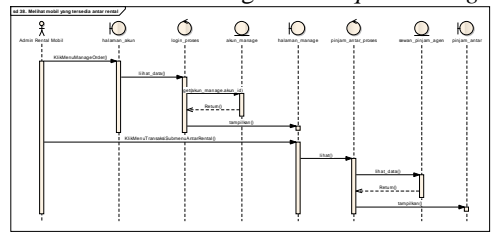

### *Class Diagram*

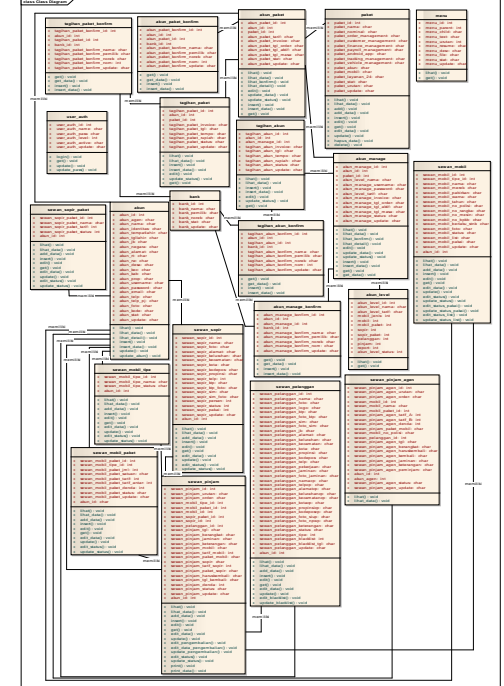

Gambar 6. *Class Diagram*

Dari Gambar 6. *Class Diagram* dapat dijelaskan bahwa sistem ini memiliki 22 *class* yang terdiri dari akun, akun level, akun manage, akun manage konfirm, akun\_paket, akun\_paket konfirm, bank, menu, paket, sewan\_mobil, sewan\_mobil\_paket, sewan\_mobil\_tipe, sewan\_pelanggan, sewan\_pinjam, sewan\_pinjam\_agen, sewan\_sopir, sewan\_sopir\_paket, tagihan\_akun, tagihan\_akun\_konfirm, tagihan\_paket, tagihan\_akun\_paket dan user\_auth.

Jurnal INFORM Vol.2 No.2, Juli 2017, ISSN : 2502 2502-3470, E-ISSN : 2581-0367

III. DESAIN ANTARMUKA

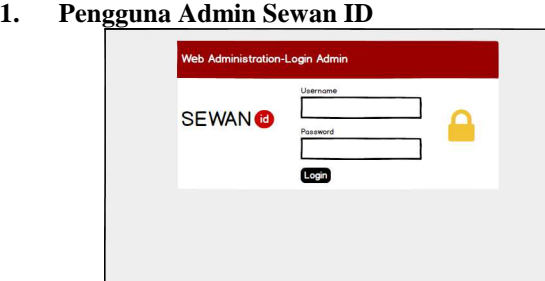

Gambar 7. Desain Antarmuka Halaman Login Admin Sewan

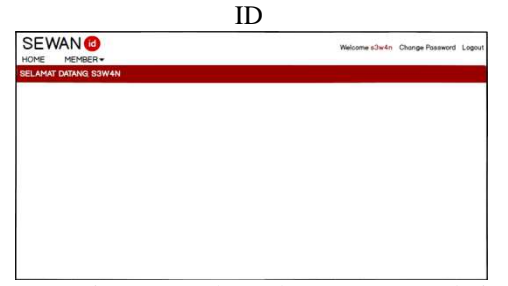

Gambar 8. Desain Antarmuka Halaman Utama Admin Sewan ID

**2. Pengusaha Rental Mobil** 

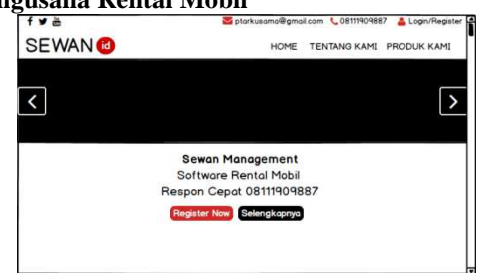

Gambar 9. Desain Antarmuka Halaman Utama Sewan ID

# **3. Admin Rental Mobil**

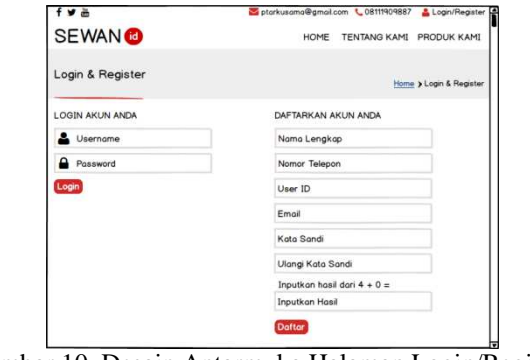

Gambar 10. Desain Antarmuka Halaman Login/Register Sewan ID

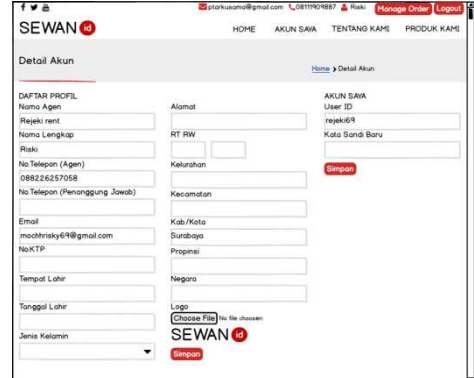

Gambar 11. Desain Antarmuka Halaman Detail Akun Rental Mobil pada Sewan ID

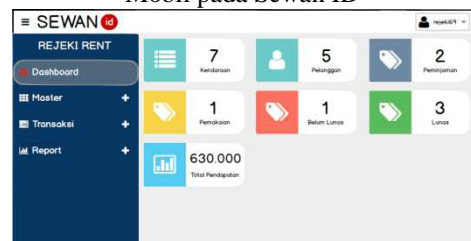

Gambar 12. Desain Antarmuka Halaman Manage Rental

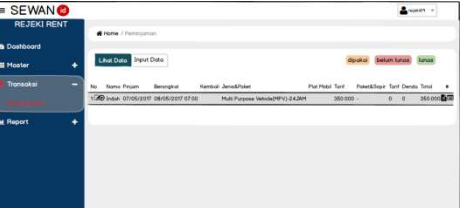

Gambar 13. Desain Antarmuka Halaman Peminjaman

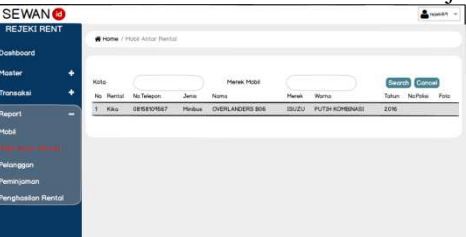

Gambar 14. Desain Antarmuka Halaman Mobil Antar Rental

| <b>SEWANO</b>             |   |                            |                |               |     |               |             | Amount in |  |
|---------------------------|---|----------------------------|----------------|---------------|-----|---------------|-------------|-----------|--|
| <b>REJEKI RENT</b>        |   | Home / Biscklist Pelanggon |                |               |     |               |             |           |  |
| <b>Doahboard</b>          |   |                            |                |               |     |               |             |           |  |
| Moster                    | ٠ |                            |                |               |     |               |             |           |  |
| Tronsokal                 | ٠ | $N_{\rm H}$                | Nama Pelanggan | <b>Alumon</b> | Teb | No Identition | Telifockiet |           |  |
| Report                    | ۰ |                            |                |               |     |               |             |           |  |
| Mobil                     |   |                            |                |               |     |               |             |           |  |
| <b>Mobil Antor Rental</b> |   |                            |                |               |     |               |             |           |  |
|                           |   |                            |                |               |     |               |             |           |  |
| Perninjarnan              |   |                            |                |               |     |               |             |           |  |
| <b>Penghosian Rental</b>  |   |                            |                |               |     |               |             |           |  |
|                           |   |                            |                |               |     |               |             |           |  |
|                           |   |                            |                |               |     |               |             |           |  |

Gambar 15. Desain Antarmuka Halaman Report Blacklist Pelanggan

*Coding* **(***Capture***)** 

Jurnal INFORM Vol.2 No.2, Juli 2017, ISSN : 2502-3470, E-ISSN : 2581-0367

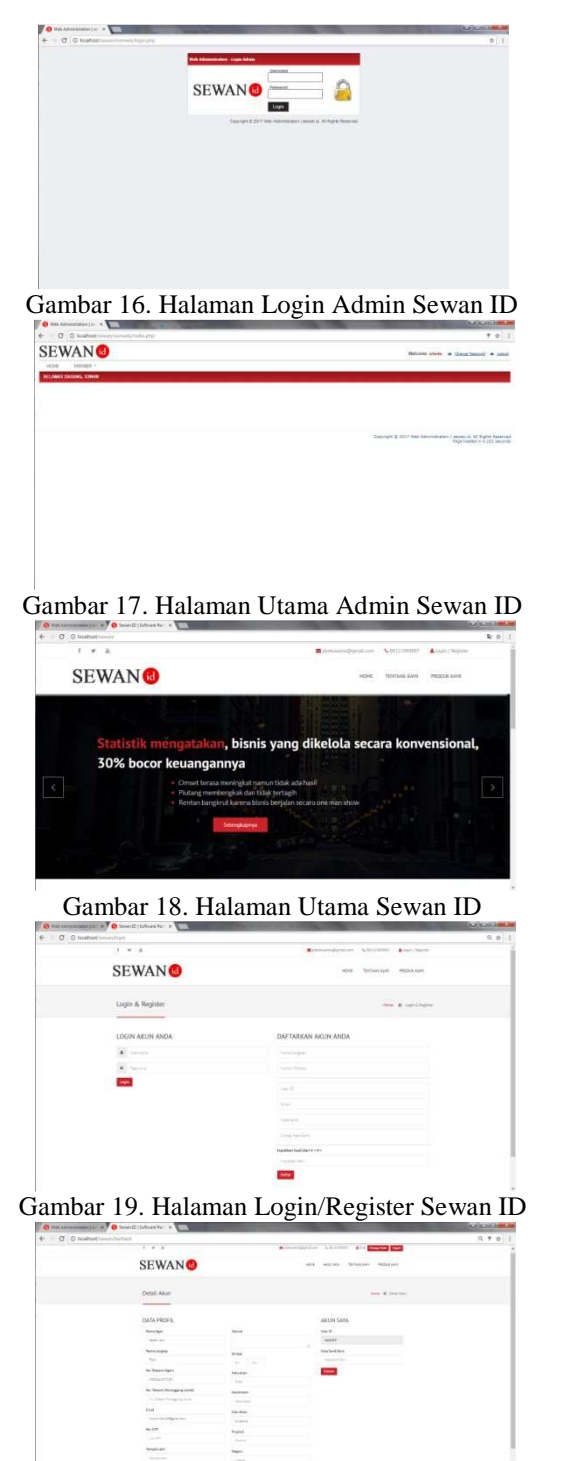

Gambar 20. Halaman Detail Akun Rental Mobil pada Sewan ID

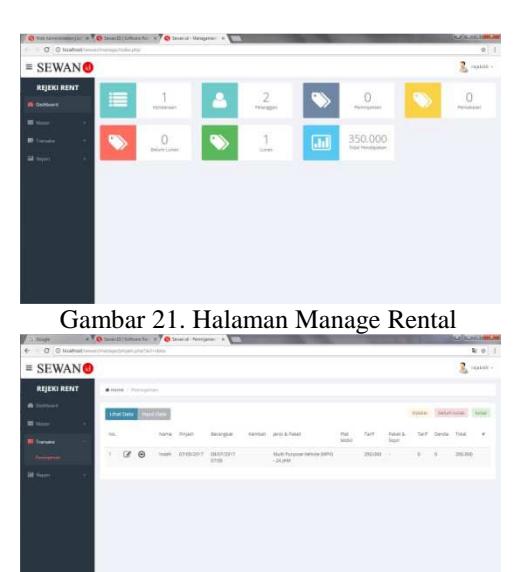

Gambar 22. Halaman Peminjaman

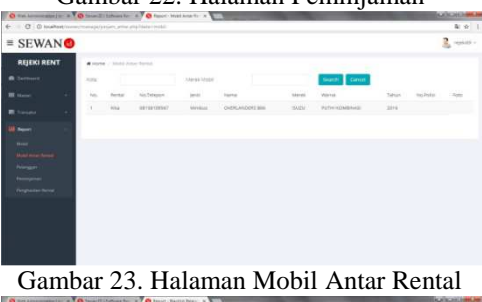

 $=$  SEWANO

Gambar 24. Halaman Report Blacklist Pelanggan

# *Testing*

1. Melihat Mobil Antar Rental

Pada tahap ini testing dilakukan oleh Pemilik Sewan ID yaitu Pak Kika pada use case melihat mobil antar rental. Berikut tabel pengujian blackbox melihat mobil antar rental. Tabel 2. Tabel Pengujian Black Box Mobil Antar Rental

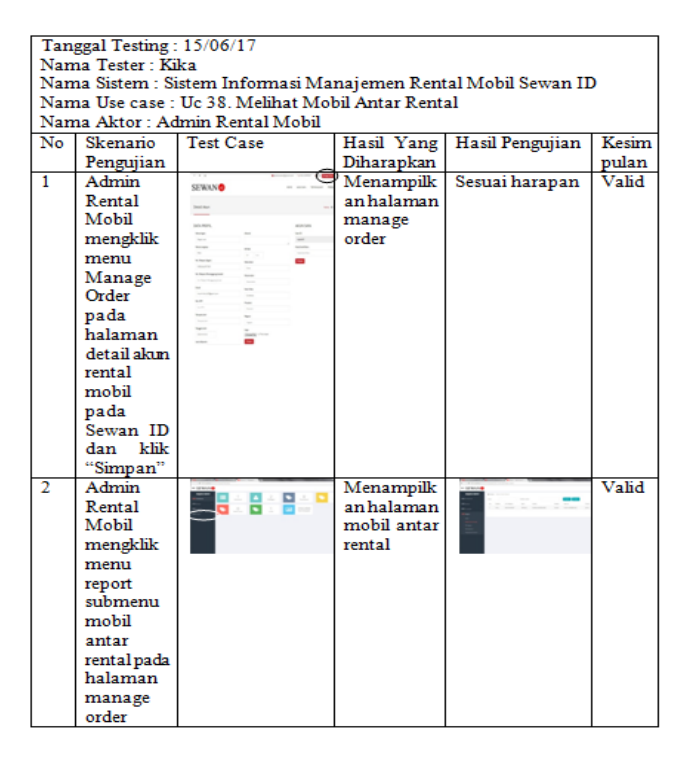

## IV. KESIMPULAN

Rancang Bangun Sistem Informasi Manajemen Rental Mobil Berbasis *Web* (Studi Kasus : Sewan ID) bertujuan untuk memudahkan pengusaha rental mobil dalam hal mengelola data master, data transaksi dan laporan serta juga dapat memudahkan pengusaha rental mobil untuk mengecek maupun mengontrol bisnis rental dimana saja selama ada jaringan internet.

Kesimpulan dari pelaksanaan penelitian ini adalah :

- 1. Dengan menggunakan sistem ini, maka pengusaha rental mobil dapat mengelola data-data yang ada direntalnya dengan efektif dan efisien.
- 2. Sistem dapat membantu antar rental mobil yang terdaftar pada Sewan ID untuk saling terhubung agar dapat berbagi informasi mobil yang tersedia untuk dipinjamkan jika ada rental yang kehabisan mobil serta dapat mengatasi kecurangan pelanggan dalam hal menyewa mobil.

#### **Saran**

Saran yang dapat diberikan untuk pengembangan sistem ini selanjutnya adalah :

- 1. Pengembangan dengan penambahan order peminjaman mobil yang dapat diakses oleh pelanggan.
- 2. Pengembangan dengan penambahan order peminjaman mobil antar rental yang dapat diakses langsung melalui sistem.

### DAFTAR PUSTAKA

[1] Amanda, Aang Viki. 2015. Perancangan Sistem Informasi Penyewaan Lapangan Futsal Berbasis *Website* pada Jala Futsal Tangerang. Skripsi. Tangerang: STMIK Raharia. Diperoleh dari https://widuri.raharja.info/index.php/SI1013465356, diakses pada tanggal 16 Maret 2017.

- [2] Budiarto, Iwan. 2016. Sistem Informasi Persewaan Mobil Berbasis *Web* Menggunakan Metode UML. Skripsi. Surakarta: Universitas Muhammadiyah. Diperoleh dari http://eprints.ums.ac.id/46089/1/naskah%20publikasi%20iwan.pdf, diakses pada tanggal 1 Februari 2017.
- [3] Ginting, Eliza Andayni. 2013. Aplikasi Penjualan Berbasis *Web* (*E-Commerce*) Menggunakan Joomla Pada Mutiara *Fashion*. Skripsi. Bandung: Universitas Widyatama. Diperoleh dari http://repository.widyatama.ac.id/xmlui/bitstream/handle/123456789/2 195/1108004.pdf, diakses pada tanggal 16 Maret 2017.
- [4] Murad, Dina Fitria., Nia Kusniawati, dan Agus Asyanto. 2013. Aplikasi *Intelligence Website* untuk Penunjang Laporan PAUD pada Himpaudi Kota Tangerang. Jurnal CCIT Vol.7, No.1. Tangerang: STMIK Raharja. Diperoleh dari http://raharja.ac.id/raharja\_file/file\_jurnal/file/7010313.pdf, diakses pada tanggal 16 Maret 2017.
- [5] Nugroho, Adi. 2010. Rekayasa Perangkat Lunak Berorientasi Objek Dengan Metode USDP. Yogyakarta: Andi Offset.
- [6] Nugroho, Adi. 2010. Rekayasa Perangkat Lunak Menggunakan UML dan Java. Yogyakarta: Andi Offset.
- [7] Nur, Syamsuri. 2010. Analisis dan Perancangan Sistem Informasi Manajemen Penyewaan Mobil pada Avis Indonesia. Skripsi. Jakarta: Universitas Islam Negeri Syarif Hidayatullah. Diperoleh dari
- http://repository.uinjkt.ac.id/dspace/bitstream/123456789/4945/1/Syamsuri% 20Nur-SI.pdf, diakses pada tanggal 16 Maret 2017.
- [8] Pressman. 2010. *Software Engineering : a practitioner's approach*. New York: *McGraw-Hill*.
- [9] Rahayu, Nina. 2013. Perancangan *Executive Information System* (EIS) dalam Bidang Penjualan pada Karinda Cafe dan Resto. Skripsi. Tangerang: STMIK Raharja. Diperoleh dari https://widuri.raharja.info/index.php/SI1014465491/, diakses pada tanggal 16 Maret 2017.
- [10] Satzinger, Jackson, dan Burd. 2010. *System Analysis and Design in a Changing World*. Boston, MA: *Course Technology*.
- [11] Septavia, Intan, Erwin Gunadhi, dan Rina Kurniawati. 2015. Sistem Informasi Penyewaan Mobil Berbasis *Web* di Jasa Karunia *Tour and Travel*. Jurnal Algoritma Vol.12 No.1 2015 ISSN: 2302-7339. Garut: Diperoleh http://jurnal.sttgarut.ac.id/index.php/algoritma/article/viewFile/247/22 8/, diakses pada tanggal 1 Februari 2017.
- [12] Suardika, I Gede. 2012. *Step by Step* Desain Proyek Menggunakan UML. Yogyakarta: Andi Offset.